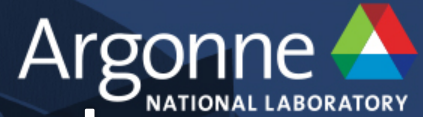

# Debugging on the ALCF BG/Q and XC40 Systems

### **Computational Performance Workshop** May 16, 2017

**Ray Loy ALCF** 

www.anl.gov

## **Interactive runs for tests (BG/Q and Theta)**

Submit an interactive job to the queue, e.g.

 $-$  qsub  $-1$   $-$ t 30  $-$ n 512

When job "runs", the nodes are allocated, and you get a (new) shell prompt. This shell behaves like the one in a Cobalt script job

 $-$  BG/Q: Just one difference: do "wait-boot" before proceeding

- $-$  Start your compute node run just like in a Cobalt script job.
	- BG/Q: runjob --block \$COBALT PARTNAME --np 512 -p 16 : myprogram.exe
	- Theta: aprun –N  $64$  –d  $1$  –j  $1$  –cc depth myprogram.exe

When you exit the shell, the Cobalt job will end

Note: When the Cobalt job runs out of time, there is no message.

- *Runjob or aprun will fail.*
- Check your job status with "qstat \$COBALT JOBID"

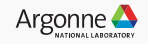

## **BG/Q Lightweight core files**

- ■When run fails, look for core files  $-$ core.0, core.1, etc.
- ■Lightweight core files
- $-$ One for each rank that failed *before job teardown*
- –Contain stack backtrace in *address* form
- –Decode to symbolic (useful!) form
- ■Environment settings to control core files
- $-$ http://www.alcf.anl.gov/user-guides/core-file-settings

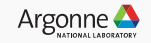

# **BG/Q Lightweight Core File Example**

```
+++PARALLEL	TOOLS	CONSORTIUM	LIGHTWEIGHT	COREFILE	FORMAT	version	1.0	
+++LCB	1.0	
Program : /gpfs/vesta-home/rloy/src/test/idie
[...]	
+++ID Rank: 0, TGID: 1, Core: 0, HWTID:0 TID: 1 State: RUN
***FAULT Encountered unhandled signal 0x00000006 (6) (SIGABRT)
[…]	
+++STACK	
Frame Address Saved Link Reg
0000001fbfffb700 0000000001001848
0000001fbfffb8c0 000000000010003e8
0000001fbfffb960 00000000001000438
[...]	
---STACK
```
[…] 

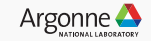

# **BG/Q: Decoding Lightweight Core Files**

#### ■bgq\_stack [optional\_exename] [corefile]

+++ID Rank: 0, TGID: 1, Core: 0, HWTID:0 TID: 1 State: RUN 0000000001001848 abort 

/bgsys/drivers/V1R2M2/ppc64/toolchain/gnu/glibc-2.12.2/stdlib/abort.c:77 

#### 00000000010003e8

barfunc /gpfs/vesta-home/rloy/src/test/idie.c:6 

0000000001000438 foofunc /gpfs/vesta-home/rloy/src/test/idie.c:12 

#### 0000000001000498

5

main /gpfs/vesta-home/rloy/src/test/idie.c:19 [...] 

Argonne Leadership Computing Facility

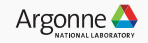

# **BG/Q: coreprocessor**

Useful when you have a large set of core files

- Shows symbolic backtrace
- $-$  Groups ranks that aborted in the same location together
- *Can also a5ach to a running job to take snapshot*

Location

- $-$  coreprocessor.pl is in your default PATH
	- Attaching to running job does not require administrator
	- coreprocessor -nogui -snapshot=<filename> -j=<jobid>
		- Use the back-end (ibm.runjob) jobid from the .error file, not the Cobalt jobid

Scalability limit

 $-$  **Absolute maximum** 32K ranks. Practical limit lower.

Instructions:

- $-$  BG/Q Application Developer Redbook
	- http://www.redbooks.ibm.com/redpieces/abstracts/sg247948.html

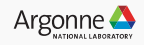

#### **coreprocessor window**

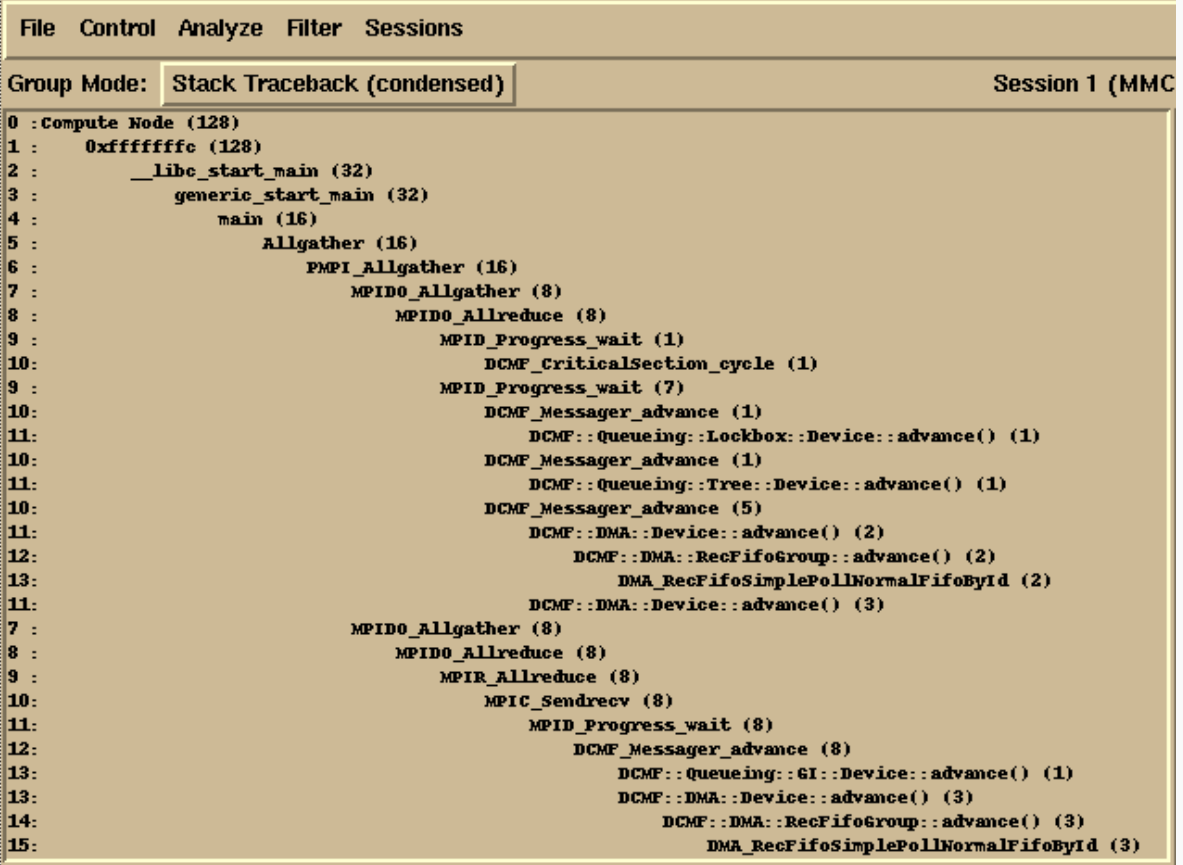

Argonne Leadership Computing Facility

# **BG/Q: gdb**

A single gdb client can connect to single rank of your job BG/Q Limitations

- Each instance of gdb client counts as a "debug tool"
- $-$  Only 4 tools may be connected to a job
	- At most 4 ranks can be examined

Start a debug session using *qsub* –**I** (interactive job)

- $-$  qsub  $-1$   $-a$  default  $-t$  30  $-n$  64
- $-$  See Redbook for more info on starting gdb with runjob

gdb can also load a compute-node **binary** corefile

– *Use extreme cau?on when genera?ng binary corefiles*

Generally a parallel debugger (e.g. DDT) will be more useful

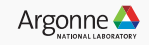

#### **THETA**

*Will come back to DDT on BG/Q later* 

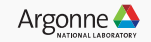

## **Theta: ATP**

ATP = Abnormal Termination Processing

- generates a STAT format merged stack backtrace (file atpMergedBT.dot)
- view the backtrace file with **stat-view**

Link your app with ATP

- Before linking, make sure the "atp" module is loaded (check using *module list*)
- Cray and Intel compilers will link in ATP automatically

Set environment before running your app

- export ATP\_ENABLED=1
- aprun ...

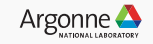

## **STAT-VIEW**

#### module load stat

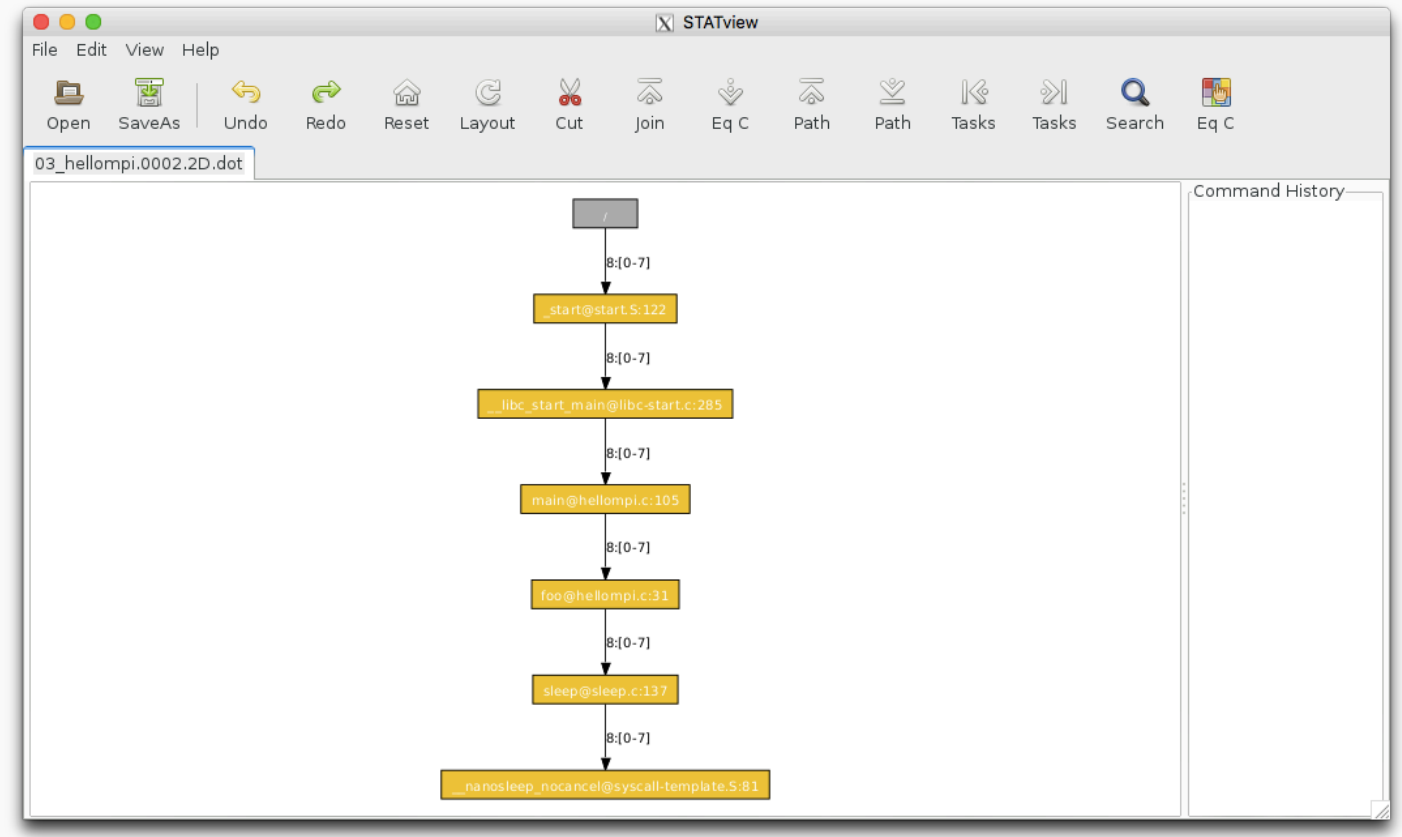

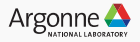

# **THETA: STAT**

While program is running (e.g. deadlocked), you can generate a merged backtrace snapshot showing where your program is.

On the MOM node, invoke "stat-cl *pid*" where *pid* is the aprun pid

- In job script (or interactive job shell)
- $-$  hostname  $\#$  identify the MOM node you are on
- $-$  module unload xalt  $\#$  xalt wraps aprun resulting in 2 processes named "aprun"
- aprun ...

During the run, ssh to the same MOM node

- ps –u *username* # Determine pid of aprun
- module load stat
- DISPLAY="" stat-cl *pid*

**Optional** 

- aprun ... &
- echo "aprun pid is \$!"
- wait

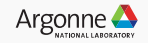

# **lgdb**

lgdb connects a gdb to each rank and provides a text interface module load cray-lgdb

Modify your script job.sh to mark your aprun:

#cray debug start aprun –n  $1 - N 1 - d 1 - j 1 a$ .out

#cray debug end

lgdb

- launch \$a(8) --qsub=job.sh a.out
	- Submits job.sh to run 8 ranks, your executable is a.out

Useful commands

- backtrace (bt), continue (cont), break, print
- See "man lgdb"

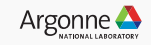

# **Allinea DDT**

#### **BG/Q, Theta, Cooley**

 $-$  MAP available on Theta, Cooley (not supported on BG/Q)

Environment 

- BG/Q: softenv key "+ddt"
- Theta: module load forge/18.0.2 (/soft/environment/modules/modulefiles)

Compiling your code

- $-$  Compile  $-g -$ O0
- Note: XL compiler option -gsmp=omp also turns on optimization within OMP constructs. To override, use "noopt", e.g.
	- -qsmp=omp:noauto:noopt

#### More details:

14

– hep://www.alcf.anl.gov/user-guides/allinea-ddt

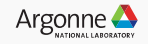

# **Allinea DDT startup (BG and THETA)**

Run using remote client (RECOMMENDED)

- Download and install Mac or Windows "Remote client" from http://www.allinea.com/products/download-allinea-ddt-and-allinea-map
- Optional: use ssh master mode so you only need log in once per session
	- Note: supported on Mac OS/X; not supported in Windows  $\leq$  XP (? for  $\geq$ XP)
	- $\gamma$ .ssh/config
		- ControlMaster auto
		- ControlPath ~/.ssh/master-%r@%h:%p

Run from login node

- $-$  Need X11 server on your laptop and ssh  $-X$  forwarding
- Run ddt and let it submit job through GUI

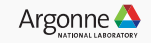

## **DDT Remote Client (0) GUI looks just like the X11 Client**

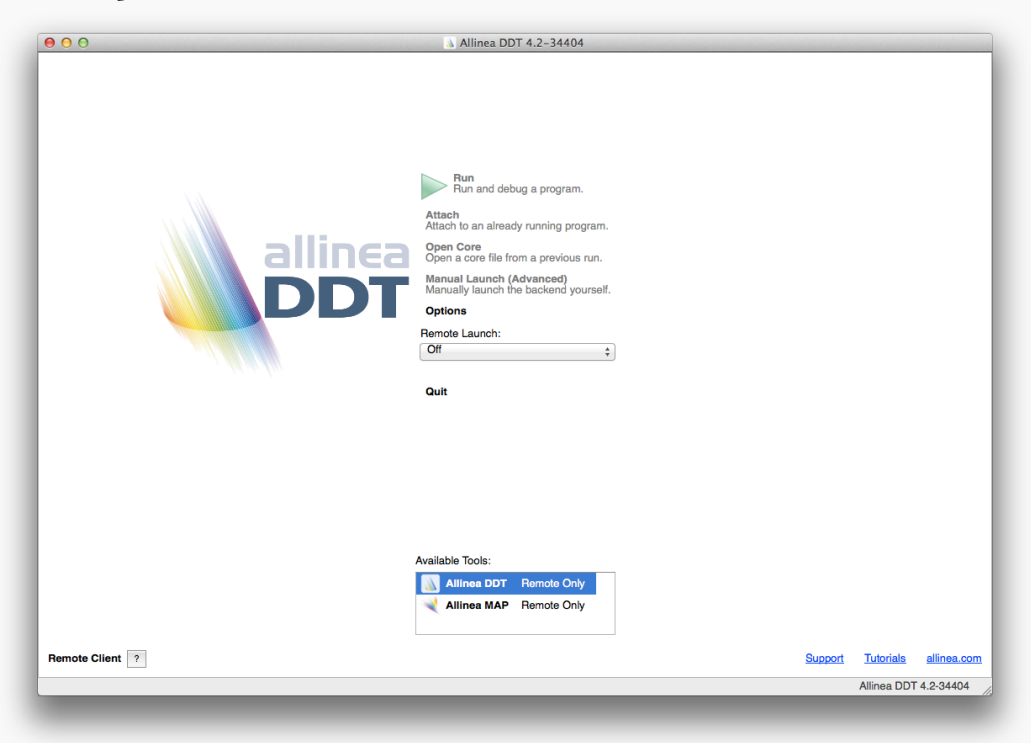

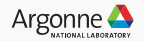

## **DDT Remote Client (1)**

#### **Select "configure" to add a new remote host**

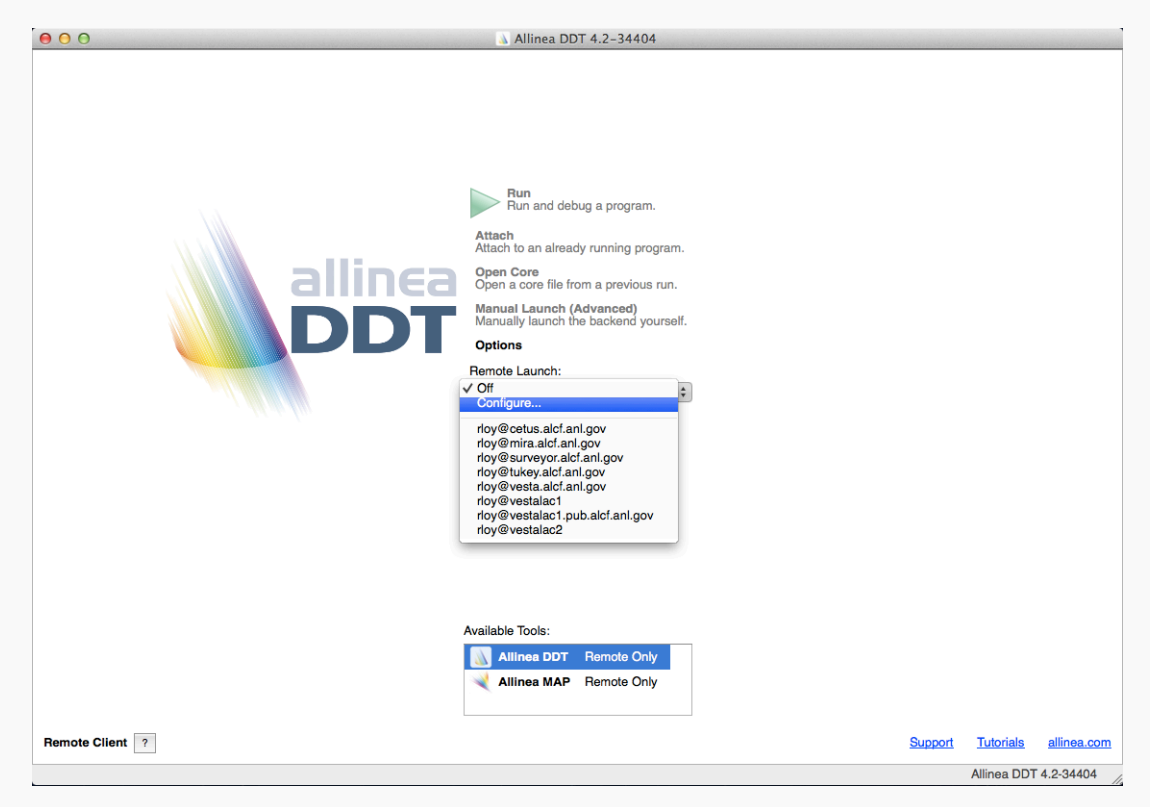

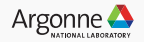

### **DDT Remote Client (2)**

**Note: this remote installation directory is the default version of DDT, corresponding to +ddt or module Click "Test Remote Launch" to verify**

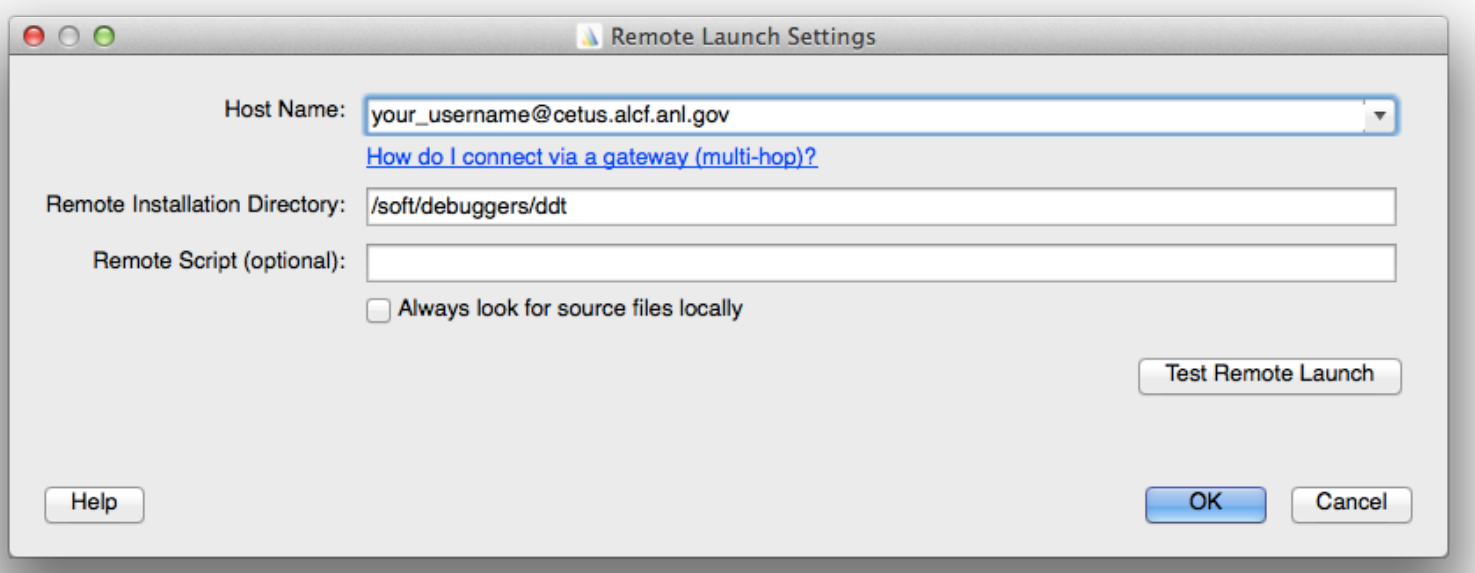

# **DDT Remote Client (3)**

 **Now that it is defined, select remote machine** 

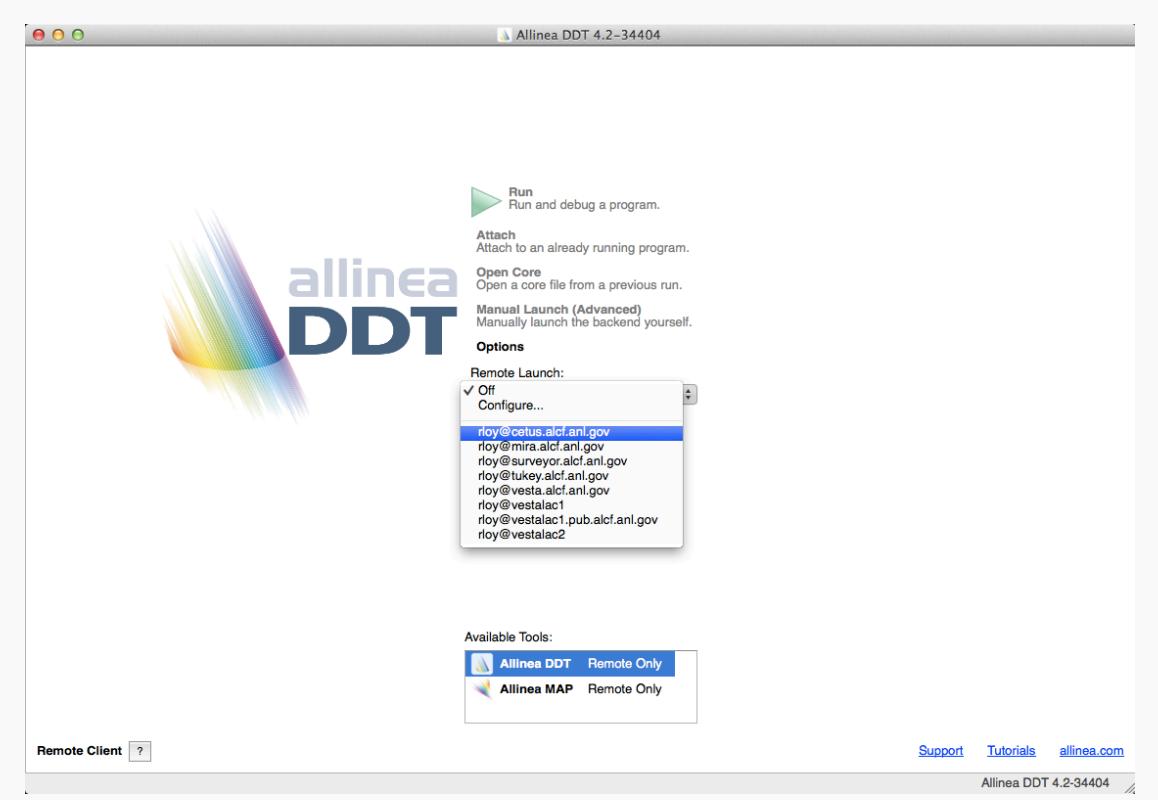

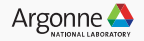

#### **DDT (4) Connected (note License info in lower left corner) From this point, remote GUI works same as local**

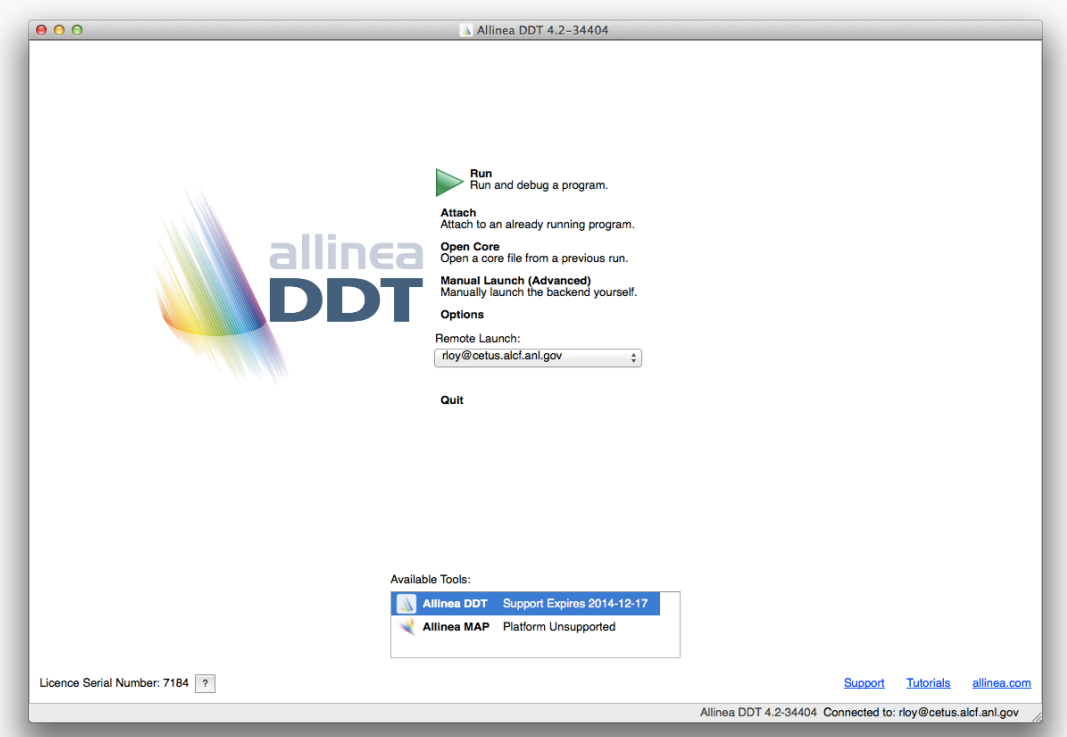

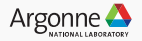

# **DDT Startup – Reverse Connect (BG, Theta)**

Start remote client and connect to login node (or start X11 client on login node) In an ssh session to the login node

- Run an interactive job (qsub –I)
	- BG/Q: Instead of runjob
		- ddt --connect --mpiargs="--block \$COBALT\_PARTNAME" --processes=8 procs-per-node=16 myprog.exe
	- Theta: Instead of aprun ... myprog.exe
		- § /soft/debuggers/forge/bin/ddt --connect aprun ... myprog.exe

Likewise with Allinea MAP

- Theta: /soft/debuggers/forge/bin/map --connect aprun ... myprog.exe
- BG/Q: MAP is not supported on BG (but other perf tools available)

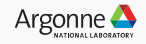

### **DDT**

#### **When job starts running, connection status will show**

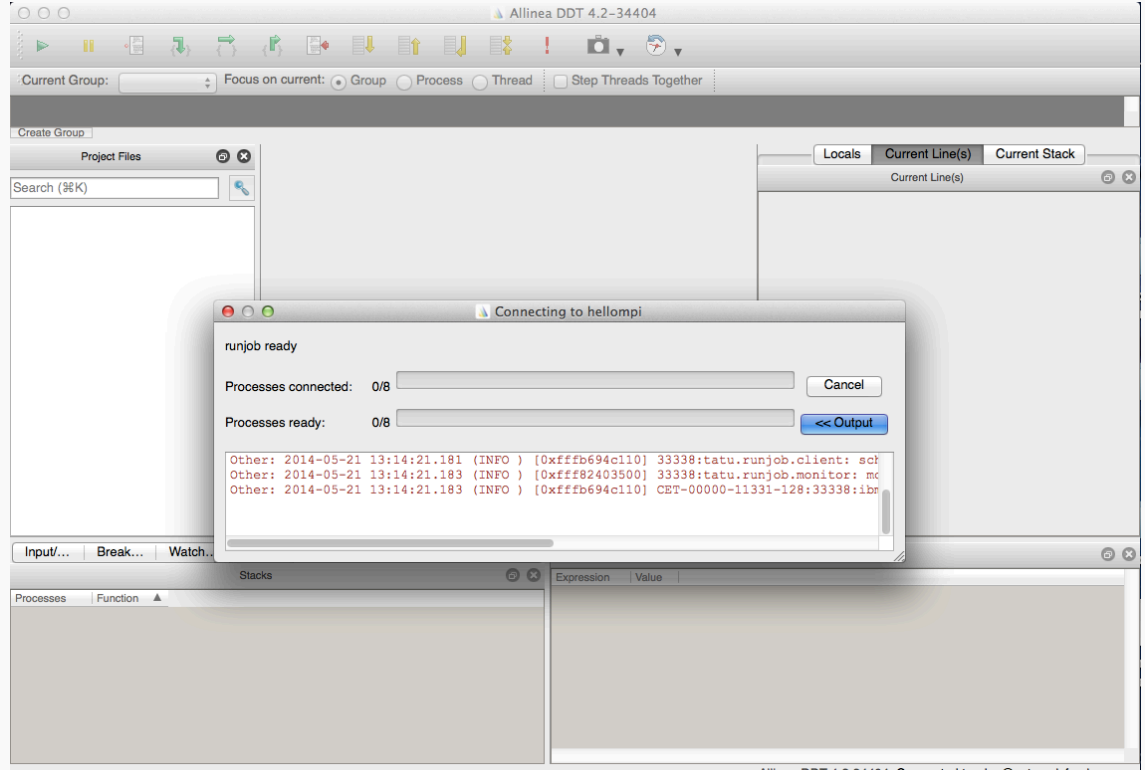

Allinea DDT 4.2-34404 Connected to: rlov@cetus.alcf.anl.gov

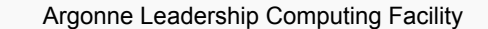

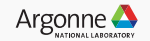

**DDT** 

#### **Ready to debug!**

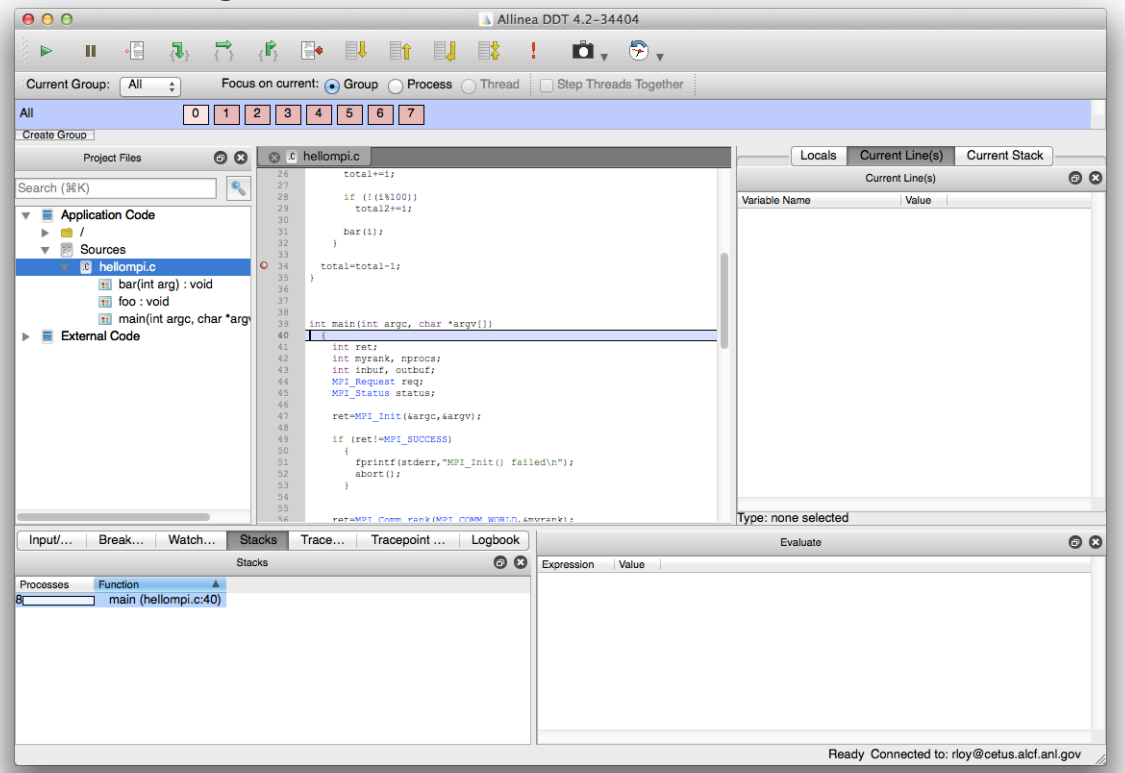

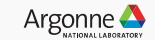

# **Questions**

See also

–hep://www.alcf.anl.gov/user-guides 

–support@alcf.anl.gov 

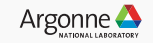

Argonne Leadership Computing Facility

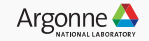